## Инструкция

## **«Согласование служебных записок об установлении доплат»**

Предназначена для использования согласующими руководителями и экономистами ОмГТУ

- 1. В клиенте 1С откройте базу данных «ДГУ» и авторизуйтесь (для экономистов), либо зайдите в «Систему документооборота» в Электронном документе на сайте omgtu.ru.
- 2. На начальной странице перейдите в модуль «Задачи мне»:

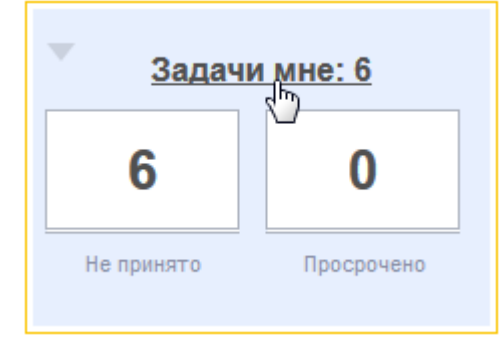

3. Сделайте двойной клик на задаче, напоминающей о необходимости выполнить то или иное действие со служебной запиской:

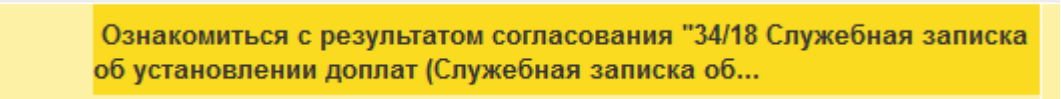

4. Ознакомьтесь с содержанием вкладок «Доплаты» и «Визы»:

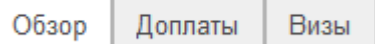

5. После ознакомления закройте служебную записку, и в окне задачи в соответствии с принятым решением нажмите кнопку «Согласовано» или «Не согласовано»:

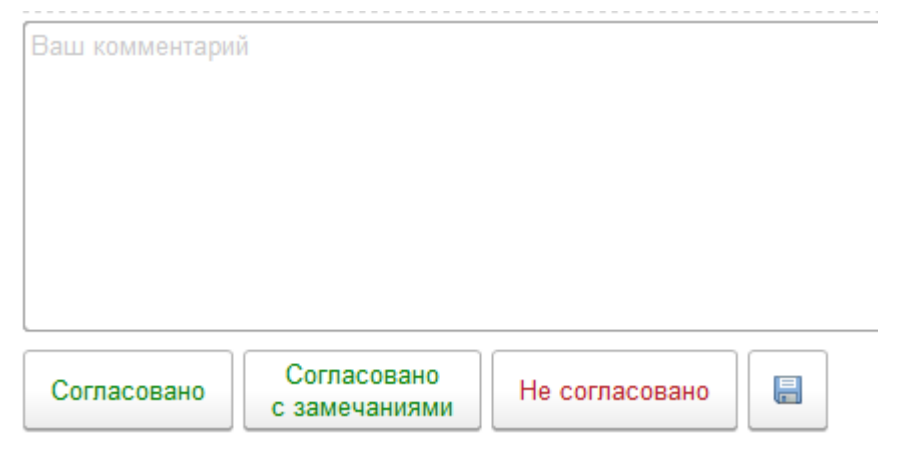

В случае отказа в согласовании система запросит ввод комментария.